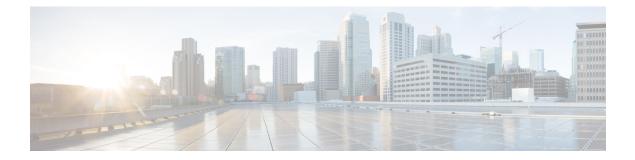

# **Client Matter Codes and Forced Authorization Codes**

- Client Matter Codes and Forced Authorization Codes Overview, on page 1
- Client Matter Codes and Forced Authorization Codes Prerequisites, on page 1
- Client Matter Codes and Forced Authorization Codes Configuration Task Flow, on page 2
- Client Matter Codes and Forced Authorization Codes Interactions, on page 4
- Client Matter Codes and Forced Authorization Codes Restrictions, on page 5

# **Client Matter Codes and Forced Authorization Codes Overview**

With client matter codes (CMCs) and forced authorization codes (FACs), you can effectively manage call access and accounting. CMCs assist with call accounting and billing for clients, and FACs regulate the types of calls that certain users can place.

CMCs force the user to enter a code; this action specifies that the call relates to a specific client matter. You can assign client matter codes to customers, students, or other populations for call accounting and billing purposes. FACs force the user to enter a valid authorization code that is assigned at a certain access level before the call is completed.

# Client Matter Codes and Forced Authorization Codes Prerequisites

- Cisco Unified IP Phones that are running SCCP and SIP support CMC and FAC.
- The CMC and FAC tones play only on Cisco Unified IP Phones that are running SCCP or SIP; TAPI/JTAPI ports; and MGCP FXS ports.

# **Client Matter Codes and Forced Authorization Codes Configuration Task Flow**

You can implement CMCs and FACs separately or together. For example, you may authorize users to place certain classes of calls, such as long distance calls, and also assign the class of calls to a specific client. CMC and FAC tones sound the same to the user; if you configure both codes, the feature prompts the user to enter the FAC after the first tone and enter the CMC after the second tone.

#### Before you begin

Review Client Matter Codes and Forced Authorization Codes Prerequisites, on page 1

#### Procedure

|        | Command or Action                                                                                                    | Purpose                                                                                                    |  |
|--------|----------------------------------------------------------------------------------------------------|----------------------------------------------------------------------------------------------------|--|
| Step 1 | To Configure Client Matter Codes, on page 2, complete<br>the following subtasks:• Add Client Matter Codes, on page 2<br>• Enable Client Matter Codes, on page 3                                                   | After you finalize the list of CMCs that you plan to use,<br>add those codes to the database and enable the CMC feature<br>in route patterns.                          |  |
| Step 2 | <ul> <li>To Configure Forced Authorization Codes, on page 3, complete the following subtasks:</li> <li>Add Forced Authorization Codes, on page 3</li> <li>Enable Forced Authorization Codes, on page 4</li> </ul> | After you finalize the list of FACs and authorization levels<br>that you plan to use, add those codes to the database and<br>enable the FAC feature in route patterns. |  |

## **Configure Client Matter Codes**

#### Procedure

|        | Command or Action                     | Purpose                                                                                                    |
|--------|---------------------------------------|----------------------------------------------------------------------------------------------------|
| Step 1 | Add Client Matter Codes, on page 2    | Determine unique client matter codes that you want to use<br>and add them to your system. Because the number of CMCs<br>directly affects the time that is required for your system to<br>start up, limit the number of CMCs to a maximum of<br>60,000. If you configure more CMCs than the maximum<br>number, expect significant delays. |
| Step 2 | Enable Client Matter Codes, on page 3 | Enable client matter codes through a route pattern.                                                                                                    |

### **Add Client Matter Codes**

Determine unique client matter codes that you want to use and add them to your system. Because the number of CMCs directly affects the time that is required for your system to start up, limit the number of CMCs to a maximum of 60,000. If you configure more CMCs than the maximum number, expect significant delays.

| Step 1 | From Cisco Unified CM Administration, choose <b>Call Routing</b> > <b>Client Matter Codes</b> .                                     |
|--------|----------------------------------------------------------------------------------------------------|
| Step 2 | Click <b>Add New</b> .                                                                                                    |
| Step 3 | In the <b>Client Matter Code</b> field, enter a unique code of no more than 16 digits that the user will enter when placing a call. |
| Step 4 | In the <b>Description</b> field, enter a client name if you want to identify the client matter code.                                |
| Step 5 | Click <b>Save</b> .                                                                                                    |

## **Enable Client Matter Codes**

Enable client matter codes through a route pattern.

#### Before you begin

Add Client Matter Codes, on page 2

| Step 1 | From Cisco Unified CM Administration, choose <b>Call Routing</b> > <b>Route/Hunt</b> > <b>Route Pattern</b> .                         |  |
|--------|----------------------------------------------------------------------------------------------------|--|
| Step 2 | Perform one of the following tasks:                                                                                                   |  |
|        | • To update an existing route pattern, enter search criteria, click <b>Find</b> , and choose a route pattern from the resulting list. |  |
|        | • To create a new route pattern, click Add New.                                                                                       |  |
| Step 3 | In the Route Pattern Configuration window, check the Require Client Matter Code check box.                                            |  |
| Step 4 | Click Save.                                                                                                    |  |
|        |                                                                                                    |  |

## **Configure Forced Authorization Codes**

#### Procedure

|        | Command or Action                            | Purpose                                                                                          |
|--------|----------------------------------------------|--------------------------------------------------------------------------------------------------|
| Step 1 | Add Forced Authorization Codes, on page 3    | Determine unique forced authorization codes that you want<br>to use and add them to your system. |
| Step 2 | Enable Forced Authorization Codes, on page 4 | Enable forced authorization codes through a route pattern.                                       |

## **Add Forced Authorization Codes**

Use this procedure to determine unique forced authorization codes that you want to use and add them to your system. To successfully route a call, the user authorization level must be equal to or greater than the authorization level that is specified for the route pattern for the call.

**Step 1** From Cisco Unified CM Administration, choose **Call Routing** > **Forced Authorization Codes**.

| Step 2 | In the Authorization Code Name field, enter a unique name that is no more than 50 characters.       |  |
|--------|----------------------------------------------------------------------------------------------------|--|
|        | This name ties the authorization code to a specific user or group of users.                         |  |
| Step 3 | In the Authorization Code field, enter a unique authorization code that is no more than 16 digits.  |  |
|        | Users enter this code when they place a call through an FAC-enabled route pattern.                  |  |
| Step 4 | In the Authorization Level field, enter a three-digit authorization level in the range of 0 to 255. |  |

Step 5 Click Save.

## **Enable Forced Authorization Codes**

Use this procedure to enable forced authorization codes through a route pattern.

- **Step 1** From Cisco Unified CM Administration, choose **Call Routing** > **Route/Hunt** > **Route Pattern**.
- **Step 2** Perform one of the following tasks:
  - Click Find, and then choose a route pattern from the resulting list to update an existing route pattern.
    Click Add New to create a new route pattern.
- Step 3 In the Route Pattern Configuration window, check the Require Forced Authorization Code check box.
- **Step 4** In the Authorization Level field, enter the authorization level value between 0 and 255.

The FAC level for the user must be greater than or equal to the configured level for the call to route successfully.

Step 5 Click Save.

# **Client Matter Codes and Forced Authorization Codes Interactions**

| Feature                              | Interaction                                                                                                    |
|--------------------------------------|----------------------------------------------------------------------------------------------------|
| CDR Analysis and<br>Reporting (CAR)  | CDR Analysis and Reporting (CAR) allows you to run reports that provide call details for client matter codes (CMCs), forced authorization codes (FACs), and authorization levels.                                                                                                    |
| CTI, JTAPI, and<br>TAPI applications | In most cases, your system can alert a CTI, JTAPI, or TAPI application that the user must enter a code during a call. When a user places a call, creates an ad hoc conference, or performs a consult transfer through a CMC- or FAC-enabled route pattern, the user must enter a code after receiving the tone.                                                                                                    |
|                                      | When a user redirects or blind transfers a call through a CMC- or FAC-enabled route<br>pattern, the user receives no tone, so the application must send the codes to Cisco<br>Unified Communications Manager. If your system receives the appropriate codes,<br>the call connects to the intended party. If your system does not receive the appropriate<br>codes, Cisco Unified Communications Manager sends an error to the application that<br>indicates which code is missing. |

Table 1: Client Matter Codes and Forced Authorization Codes Interactions

| Feature                                     | Interaction                                                                                                    |
|---------------------------------------------|----------------------------------------------------------------------------------------------------|
| Cisco Web Dialer                            | Web Dialer supports CMCs and FACs in the following ways:                                                                                                    |
|                                             | • A user can enter the destination number in the dial text box of the WD HTML page or SOAP request, and then manually enter the CMC or FAC on the phone.                                                                                                    |
|                                             | • A user can enter the destination number followed by the FAC or CMC in the dial text box of the WD HTML page or SOAP request.                                                                                                    |
|                                             | For example, if the destination number is 5555, the FAC is 111, and the CMC is 222, a user can make a call by dialing 5555111# (FAC), 5555222# (CMC), or 5555111222# (CMC and FAC).                                                                                                    |
|                                             | Note• WebDialer does not handle any validation for the destination<br>number. The phone handles the required validation.                                                                                                    |
|                                             | • If a user does not provide a code or provides the wrong code, the call will fail.                                                                                                    |
|                                             | • If a user makes a call from the WebApp with a DN that contains special characters, the call goes successfully after stripping the special characters. The same rules do not work in SOAP UI.                                                                                                    |
| Speed Dial and<br>Abbreviated Speed<br>Dial | You can use speed dial to reach destinations that require a FAC, CMC, dialing pauses, or additional digits (such as a user extension, a meeting access code, or a voicemail password). When the user presses the configured speed dial, the phone establishes the call to the destination number and sends the specified FAC, CMC, and additional digits with dialing pauses inserted. |

# **Client Matter Codes and Forced Authorization Codes Restrictions**

| Restriction     | Description                                                                                                    |
|-----------------|----------------------------------------------------------------------------------------------------|
| Analog gateways | H.323 analog gateways do not support CMCs or FACs because these gateways cannot play tones.                                                                                                    |
| Call forwarding | Calls that are forwarded to a CMC- or FAC-enabled route pattern fail because no user is present to enter the code. When a user presses the CFwdALL softkey and enters a number that has CMC or FAC enabled on the route pattern, call forwarding fails.                                                                                                    |
|                 | To minimize call-processing interruptions, test the number before you configure call forwarding. To do this, dial the intended forwarding number; if you are prompted for a code, do not configure call forwarding for that number. Advise users of this practice to reduce the number of complaints that result from forwarded calls that do not reach the intended destination. |

Table 2: Client Matter Codes and Forced Authorization Codes Restrictions

| Restriction                        | Description                                                                                                    |  |
|------------------------------------|----------------------------------------------------------------------------------------------------|--|
| Cisco Unified<br>Mobility          | Calls that originate from a SIP trunk, H.323 gateway, or MGCP gateway fail if they encounter a route pattern that requires CMCs or FACs and the caller is not configured with Cisco Unified Mobility.                                                                                                    |  |
| Dial via Office<br>callback number | The CMC and FAC feature on Cisco Mobility does not support an alternative number<br>as its dial via office (DVO) callback number. The DVO callback number must be the<br>number that is registered on the <b>Mobility Identity</b> window.                                                                                                    |  |
| Failover calls                     | CMCs and FACs do not work with failover calls.                                                                                                    |  |
| Hearing-impaired users             | After dialing the phone number, hearing-impaired users should wait one or two seconds before entering the authorization or client matter code.                                                                                                    |  |
| Localization                       | Cisco does not localize CMCs or FACs. The CMC and FAC features use the same default tone for any locale that is supported with Cisco Unified Communications Manager.                                                                                                    |  |
|                                    | <b>Note</b> For Cisco Mobility, CMCs and FACs are localized.                                                                                                    |  |
| Overlap sending                    | The CMC and FAC features do not support overlap sending because Cisco Unified<br>Communications Manager cannot determine when to prompt the user for the code.<br>If you check the <b>Require Forced Authorization Code</b> or the <b>Require Client Matter</b><br><b>Code</b> check box in the <b>Route Pattern Configuration</b> window, the <b>Allow Overlap</b><br><b>Sending</b> check box is automatically unchecked and vice-versa. |  |
| Speed-dial buttons                 | You cannot configure CMCs or FACs for speed-dial buttons. You must enter the code when the system prompts you to do so.                                                                                                    |  |